## EDITION **COLORFOTO**

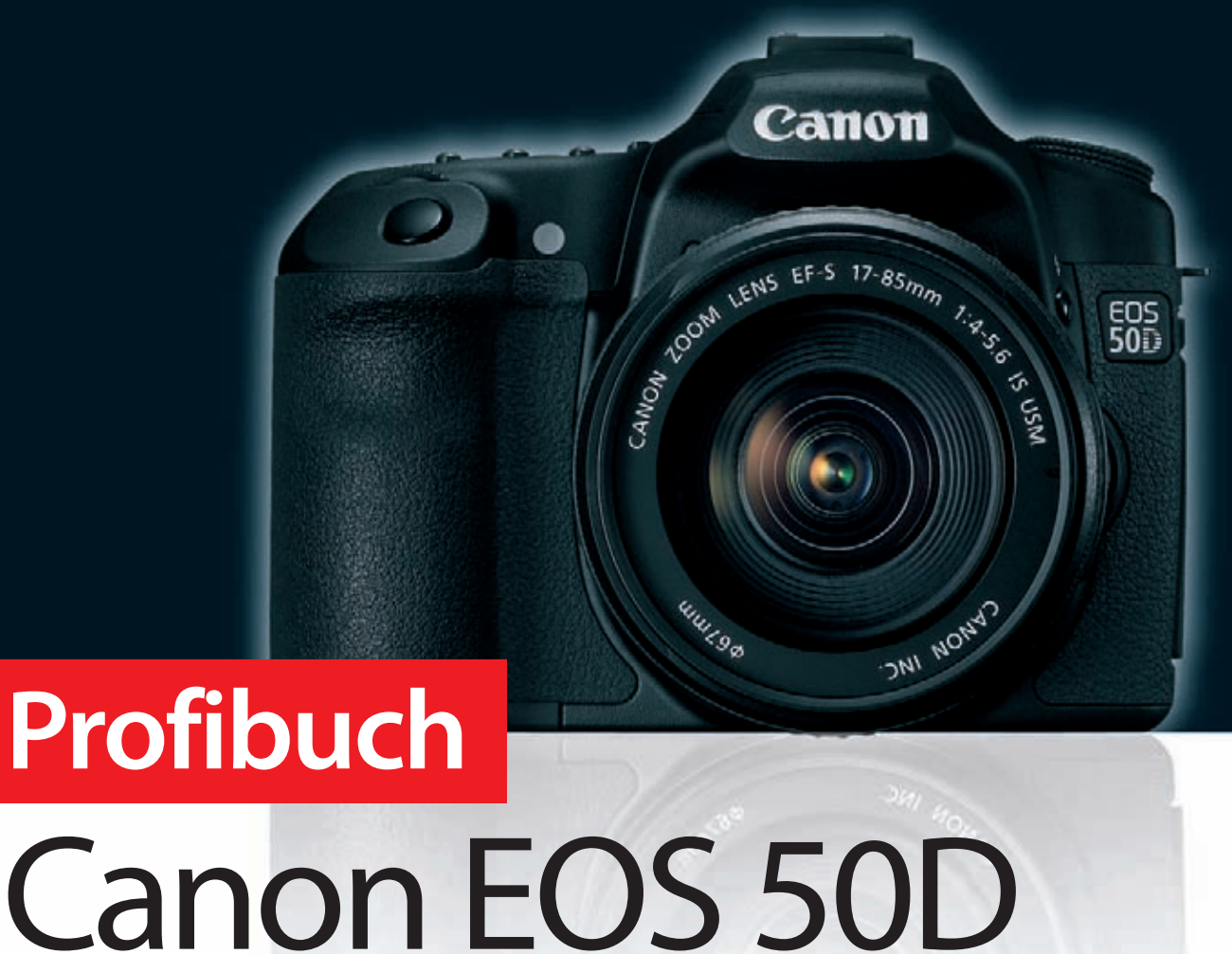

Kameratechnik Objektive und Blitzgeräte Fotoschule

Im Buch: Franzis-Weißabgleichskarte

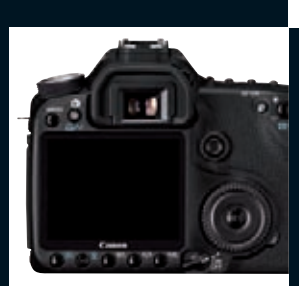

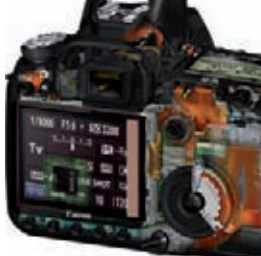

**FRANZIS** 

Christian Haasz **Profibuch Canon EOS 50D** Christian Haasz

# **Profibuch** Canon EOS 50D

Mit 530 Abbildungen

FRANZIS

#### Bibliografische Information der Deutschen Bibliothek

Die Deutsche Bibliothek verzeichnet diese Publikation in der Deutschen Nationalbibliografie; detaillierte Daten sind im Internet über http://dnb.ddb.de abrufbar.

Hinweis: Alle Angaben in diesem Buch wurden vom Autor mit größter Sorgfalt erarbeitet bzw. zusammengestellt und unter Einschaltung wirksamer Kontrollmaßnahmen reproduziert. Trotzdem sind Fehler nicht ganz auszuschließen. Der Verlag und der Autor sehen sich deshalb gezwungen, darauf hinzuweisen, dass sie weder eine Garantie noch die juristische Verantwortung oder irgendeine Haftung für Folgen, die auf fehlerhafte Angaben zurückgehen, übernehmen können. Für die Mitteilung etwaiger Fehler sind Verlag und Autor jederzeit dankbar. Internetadressen oder Versionsnummern stellen den bei Redaktionsschluss verfügbaren Informationsstand dar. Verlag und Autor übernehmen keinerlei Verantwortung oder Haftung für Veränderungen, die sich aus nicht von ihnen zu vertretenden Umständen ergeben. Evtl. beigefügte oder zum Download angebotene Dateien und Informationen dienen ausschließlich der nicht gewerblichen Nutzung. Eine gewerbliche Nutzung ist nur mit Zustimmung des Lizenzinhabers möglich.

#### © 2009 Franzis Verlag GmbH, 85586 Poing

Alle Rechte vorbehalten, auch die der fotomechanischen Wiedergabe und der Speicherung in elektronischen Medien. Das Erstellen und Verbreiten von Kopien auf Papier, auf Datenträgern oder im Internet, insbesondere als PDF, ist nur mit ausdrücklicher Genehmigung des Verlags gestattet und wird widrigenfalls strafrechtlich verfolgt.

Die meisten Produktbezeichnungen von Hard- und Software sowie Firmennamen und Firmenlogos, die in diesem Werk genannt werden, sind in der Regel gleichzeitig auch eingetragene Warenzeichen und sollten als solche betrachtet werden. Der Verlag folgt bei den Produktbezeichnungen im Wesentlichen den Schreibweisen der Hersteller.

Lektorat: Ulrich Dorn Satz & Layout: Phoenix publishing services GmbH art & design: www.ideehoch2.de Druck: Himmer AG, Augsburg Printed in Germany

ISBN 978-3-7723-6759-5

# **VORWORT**

## **Canon EOS 50D**

Mit der Canon EOS 50D besitzen Sie eine der besten digitalen Spiegelreflexkameras, die man im Semiprofibereich derzeit bekommen kann. Die Canon EOS 50D befriedigt allerdings nicht nur die Bedürfnisse von Amateuren und Fotoenthusiasten, auch viele Profis haben sie im täglichen Einsatz, sei es als schnelle Reportagekamera oder als Porträtkamera im Fotostudio.

Die EOS 50D steht für Schnelligkeit, Zuverlässigkeit und einfache Handhabung. Sie bietet viele Funktionen, die man bisher nur bei den teureren Vollformatmodellen der 1er-Reihe bzw. bei der EOS 5D MKII gefunden hat.

Stichwort Handling: Canon hat die Kameramenüs aufgeräumt und sie sowohl deutlich übersichtlicher als auch schicker gestaltet als bei früheren Modellen. Es klappt nun bedeutend schneller, sich durch die Menüs zu bewegen, und man kann sogar die am häufigsten benötigten Menübefehle in einer eigenen Liste ablegen. Außerdem wurden einige Tasten und Schalter teils neu angeordnet, teils neu belegt, und – ebenfalls ein großer Pluspunkt beim Handling – der Monitor wurde auf eine Diagonale von 3,0 Zoll vergrößert. Besonders interessant für schnelle, aber hochwertige Schnappschüsse: Die EOS 50D hat ein neues Aufnahmeprogramm namens Kreativ-Automatik. Hiermit lassen sich bestimmte Aufnahmeparameter verändern, die die Bildgestaltung (Hintergrundunschärfe, Helligkeit etc.) beeinflussen.

Alles in allem bekommt man im Moment praktisch keine andere Kamera, die für ihren Preis so viel gute Technik bietet. Und damit Sie auch noch das letzte Quäntchen an Qualität aus Ihrer EOS 50D herausholen, steht in diesem Buch alles, was man über die digitale SLR wissen muss.

Jede Taste, jeder Schalter sowie alle Menübefehle werden ausführlich und, was noch wichtiger ist, praxisorientiert mit vielen Abbildungen erklärt. Dazu gibt es einen kurzen, aber intensiven Überblick über die Grundlagen der digitalen Fotografie. Im Anschluss an die Kamera-Kapitel erhalten Sie umfassende Übersichten zu den verfügbaren sinnvollen Objektivprogrammen sowie zu Blitzgeräten und weiterem Zubehör, das Ihnen beim Fotografieren hilft. Abgerundet wird der Ratgeber durch viele praktische Tipps für die meisten Aufnahmesituationen.

Ich wünsche Ihnen viel Spaß und vielfältige, interessante Motive für Ihre neue Kamera.

Christian Haasz Tittling, Januar 2009

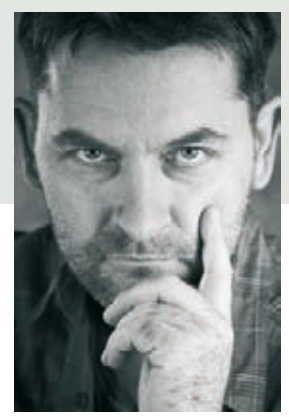

# inhaltsverzeichnis

#### **Die Canon EOS 50D im Detail 20**

Kamera einsatzbereit machen **22** EF-S-Objektive anschließen **22** Ein-/Ausschalter und Wahlräder **24** Passende Speicherkarten **24** Interessanteste Neuerungen **26** Neue Monitoranzeige **26** Programmierbare FUNC-Taste **26** Livebild-Aufnahmen **26** Neu gestaltetes Kameramenü **27** Sensorreinigung durch Vibration **28** Kreativ-Automatik **28** Erhöhter Empfindlichkeitsbereich **28** Bedienelemente der EOS 50D **29** Technische Fakten und Hintergründe **41** Digital versus analog **41** Farben und Filter **42** Sensortechnologie **43** Anders: der Foveon-Sensor **45** Signal-Rausch-Verhältnis **46**

#### **Einstellungen im Kameramenü 52**

Aufnahmeeinstellungen festlegen **54** Qualitätsstufe auswählen **54** Rote-Augen-Reduktion **55** Piep-Ton **55** Auslö.m/o Card **56** Rückschauzeit **56** Vignettierungs-Korrektur **56** Beli.korr./AEB **57** Weißabgleich **58** Custom WB **60** WB-Korrektur **60** Farbraum **61** Bildstil **62** Staublöschungsdaten **66** Wiedergabeeinstellungen **67** Bilder schützen **67** Rotieren **67** Bilder löschen **68** Druckauftrag **68** Transferauftrag **69** Überbelichtungswarnung **69** AF-Feldanzeige **70**

Histogramm **70** Diaschau **71** Bildsprung mit **71** Grundlegende Einstellungen **72** Auto.Absch.aus **72** Autom. Drehen **72** Formatieren **73** Datei-Nummer **74** Ordner wählen **74** LCD-Helligkeit **75** Datum/Uhrzeit **75** Sprache **76** Videosystem **76** Sensorreinigung **76** Livebild Funktionseinstellung **77** INFO.-Taste **79** Blitzsteuerung **79** Kamera-Benutzereinstellung **80** Einstellungen löschen **80** Firmware-Version **81** Firmware-Update vornehmen **81** Individualfunktionen festlegen **84** C.Fn I: Belichtung **84** C.Fn II: Bild **87** C.Fn III: Autofokus/Transport **88** C.Fn IV: Operation/Weiteres **92** My Menu Einstellungen **95**

#### **Bildqualität, ISO und Weißabgleich 100**

Faktor Bildqualität – JPEG oder RAW? **100** Fotografieren im JPEG-Format **101** Fotografieren im RAW-Format **101** Optimale Schärfe für JPEG-Fotos **102** ISO-Empfindlichkeit und Bildrauschen **104** Weißabgleich richtig durchführen **106** Adobe RGB für ein Maximum an Farbe **108** Stichwort Brennweitenverlängerung **109**

#### **Belichtung und Autofokus 114**

Referenz für den Belichtungsmesser **116** Messmethoden der EOS 50D **118** Mehrfeldmessung **118** Selektivmessung **118** Spotmessung **119**

# inhaltsverzeichnis

Mittenbetonte Messung **119** Belichtung manuell einstellen **120** Autofokus gezielt einsetzen **121** AF-Messfelder auswählen **121** Autofokusmodi richtig einsetzen **122 Aufnahmesituation und Setup 128** Weitwinkelfotografie **128** Landschaft und Architektur **129** Schärfentiefe beeinflussen **129** Bildqualität festlegen **130** Autofokus und Belichtung **130** Empfindlichkeit und Bildrauschen **131** Stürzende Linien vermeiden **132** Besonderheit: Fisheye-Objektive **132** Mit Stativ und Spiegelverriegelung **133** Dynamikumfang steigern **134** Mit Belichtungsreihen arbeiten **134** Schnappschussfotografie **135** Brennweite und Aufnahmeprogramm **135** Grüne Welle mit der Kreativ-Automatik **136** Schnappschuss mit Motivprogramm **138** Teleaufnahmen **142** Kamera für Teleaufnahmen vorbereiten **142** Messmethode und Lichtverhältnisse **145** Autofokusmodus und Weißabgleich **145** Schnelle Fotos mit Serienaufnahmen **146** Makro- und Nahaufnahmen **147** Makro manuell oder mit Motivprogramm? **147** Makro mit Kreativprogrammen **148** Blendenvorwahl Av **149** Manueller Modus **150** Für unverwackelte Aufnahmen **151** Blitzlichtfotografie **151** Blitzen auf den zweiten Verschlussvorhang **152** Blitz und lange Verschlusszeit kombinieren **153** Rote-Augen-Effekt reduzieren **154** Blitzen mit Blendenvorwahl **155** Blitzen im Modus Nachtaufnahme **155** Blitzen mit Blitzbelichtungsspeicherung **155** Externes Blitzgerät aufrüsten **156**

#### **Objektive für die EOS 50D 162**

USM, EF/EF-S und IS **163**

Brennweite und Größenfaktor **163** Ein Motiv, neun verschiedene Brennweiten **164** Objektivtypen und -zubehör **165** Telekonverter **165** Makroobjektive **165** Zoomobjektive **166** EF-S 10-22/1:3,5-4,5 USM **167** EF 16-35/1:2,8L USM **167** EF 17-40/1:4L USM **168** EF-S 18-55/1:3,5-5,6 IS **168** EF-S 17-55/1:2,8 IS USM **169** EF-S 17-85/1:4-5,6 IS USM **169** EF-S 18-200/1:3,5-5,6 IS **169** EF 20-35/1:3,5-4,5 USM **170** EF 24-70/1:2,8L USM **170** EF 24-85/1:3,5-4,5 USM **170** EF 24-105/1:4L IS USM **171** EF 28-90/1:4-5,6 III **171** EF 28-105/1:3,5-4,5 II USM **171** EF 28-105/1:4-5,6 / USM **171** EF 28-135/1:3,5-5,6 IS USM **172** EF 28-200/1:3,5-5,6 USM **172** EF 28-300/1:3,5-5,6L IS USM **172** EF 55-200/1:4,5-5,6 II USM **172** EF-S 55-250/1:4-5,6 IS **173** EF 70-200/1:2,8L USM IS **173** EF 70-200/1:4L USM IS **173** EF 70-300/1:4-5,6 IS USM DO **173** EF 75-300/1:4-5,6 III / USM **174** EF 90-300/1:4-5,6 III / USM **174** EF 100-300/1:4,5-5,6 USM **174** EF 100-300/1:4,5-5,6 USM **175** Festbrennweiten **175** EF 14/1:2,8L USM **175** EF 15/1:2,8 Fisheye **176** EF 20/1:2,8 USM **176** EF 24/1:1,4L USM **177** EF 24/1:2,8 **177** EF 28/1:1,8 USM **177** EF 28/1:2,8 **178** EF 35/1:1,4L USM **178** EF 35/1:2 **178** EF 50/1:1,2L USM **178** EF 50/1:1,4 USM **179** EF 50/1:1,8 II **179**

# inhaltsverzeichnis

Telebrennweiten **180** EF 85/1:1,2L USM II **180** EF 85/1:1,8 USM **181** EF 100/1:2 USM **181** EF 135/1:2L USM **182** EF 135/1:2,8 SF **182** EF 200/1:2,8L II USM **182** EF 400/1:5,6L USM **182** Superteleobjektive **183** EF 200/1:2L IS USM **183** EF 300/1:2,8L IS USM **183** EF 300/1:4L IS USM **183** EF 400/1:2,8L IS USM **184** EF 400/1:4 DO IS USM **184** EF 500/1:4L IS USM, EF 600/1:4L IS USM **184** EF 800/1:5,6L IS USM **184** Spezialobjektive **185** EF 50/1:2,5 Compact Macro **185** EF-S 60/1:2,8 Macro USM **185** EF 100/1:2,8 Macro USM **186** EF 180/1:3,5 Macro USM **186** MP-E 65/1:2,8 Lupenobjektiv **186** Tilt/Shift-Objektive **187** Die Scheimpflug-Regel **188** Objektivempfehlung für EOS 50D **189**

#### **Nützliches Kamerazubehör 196**

Blitzgeräte für die EOS 50D **196** Aufsteckblitze für Standardsituationen **197** Speedlites für Makrofotografen **200** Blitzkabel für Aufsteckblitze **200** Nah- und Makrozubehör **201** Fernauslöser für die Natur- und Makrofotografie **202** Telekonverter und Fotofilter **202** Konverter für Brennweitenverlängerung **202** Farbfilter, Korrekturfilter und Effektfilter **203** Hochformatgriff **204** Schutzfolien **206** Kamerahülle **206** Kamera- und Objektivpflege **206** Box für Speicherkarten **206** Mobile Bildspeicher **207**

Gelöschte Fotos wiederherstellen **207**

#### **Basiswissen Canon-Software 212**

Canon EOS Digital Solution Disk **212** Programme auswählen und installieren **213** ZoomBrowser EX – die Bildzentrale **215** Arbeitsumgebung kennenlernen **215** Anzeigen, Bearbeiten, Exportieren **220** Drucken und per E-Mail versenden **224** Fotos im ZoomBrowser optimieren **226** Ablauf einer Bildkorrektur **226**

#### **Fototipps mit großer Wirkung 232**

Makro-/Nahaufnahmen **232** Manuell fokussieren **232** Kleine Blenden **233** Aufheller verwenden **233** Stativ und Fernauslöser verwenden **233** Maximale Bildqualität einstellen **234** Niedrigen ISO-Wert verwenden **235** Porträt **236** Große Blenden für unscharfen Hintergrund **236** Weg vom Hintergrund **236** Telebrennweiten einsetzen **236** Mit Blitz – wenn möglich **236** Blitz für leuchtende Farben **237** Auch mal höhere ISO-Werte probieren **237** Perspektiven wechseln **238** Kinder **239** Sportprogramm für schnelle Bewegungen **239** Perspektiven ausprobieren **239** Blick in die Kamera **239** Kuscheln für die Stimmung **239** Kinder neugierig machen **239** Keine harten Lichtquellen **241** Weichzeichner für harmonische Stimmungen **241** Blitzlicht **242** Aufhellblitzen **242** Indirekt blitzen – wenn möglich **242** Lange Verschlusszeit für mehr Umgebungslicht **242** Mit Blitz weiter weg **243** Wärmeres Blitzlicht **243** Sport/Bewegung **244** Nachführender Autofokus **245**

## inhaltsverzeichnis

Serienaufnahmen = mehr Ausbeute **245** Sportprogramm nutzen **245** Große Blende für kurze Verschlusszeiten **245** Hohe Empfindlichkeit für kurze Verschlusszeiten **246** Kurze Brennweiten gegen Verwackeln **246** Spezielle Bewegungseffekte **246** Architektur **251** Stürzende Linien vermeiden **251** Extreme Perspektiven ausprobieren **251** Auf Details achten **251** Grauverlaufsfilter für hellen Himmel **254** Licht am Morgen und Abend **254** Landschaft **254** Ein Auge zudrücken **254** Brennweiten variieren **255** Morgenstund hat Gold im … **255** Immer mit Stativ **255** Markantes im Blickfeld **257** Grauverlaufsfilter gegen ausgebleichten Himmel **257** Knackige Farben mit Polfilter **257** Nacht **257** Stativ ist Pflicht **257** Individueller Weißabgleich **257** Vordergrund anblitzen **257** Blitzen auf den 2. Verschlussvorhang **258** Vorsicht, Bildstabilisator! **258** Besser mit Weitwinkelbrennweite **259** Gegenlicht **260** Belichtungsmessung optimieren **260** Mit Gegenlichtblende arbeiten **260** Hohe Kontraste ausgleichen **261** Blitzlicht für Personen **261** Belichtungsreihen helfen **261** Sonnenauf-/-untergang **264** Belichtungsreihen **264** Manuelle Belichtung **264** Weißabgleich variieren **264** Nicht nur Sonne **265** Mittlere und lange Brennweiten einsetzen **265** Nicht direkt in die Sonne sehen **266** Panorama **266** Stativ, Stativ, Stativ **267** Belichtung mit Problemen **268** Bilder überlappen lassen **268** Hochformat für noch mehr Auflösung **268**

Glas **268** Nah ran **268** Polfilter gegen Reflexe und Spiegelungen **268** Blitz ist tabu **269** Getönte Scheiben – Tipp 1 **270** Getönte Scheiben – Tipp 2 **270** Tiere **272** Bildgestaltung durch Nähe **272** Blitzen für lebendige Augen **272** Augenhöhe **273** Bewegungen verfolgen **273** Große Blendenöffnung **274** Schwarz-Weiß **276** Auf Kontraste achten **276** Monitorkontrolle wegen Farbwiedergabe **276** Strukturen suchen **276** Himmel verstärken **276** Kontraste am Computer verstärken **278** Mehr Ausdruck für Porträts **280** Akt in Schwarz-Weiß **280** Schwarz-Weiß-Bilder tonen **281** Stillleben und Table-Tops **283** Aufnahmetische mit unterschiedlicher Ausstattung **284** Stillleben offenbaren fotografische Qualität **286** Der Hintergrund unterstreicht die Bildwirkung **287** Wie man eine gewünschte Lichtsituation erzielt **289** HDR-Fotografie **291** Kontraste in der realen Welt **295** Was heißt HDR? **297** High Dynamic Range – Low Dynamic Range **297** HDR-Belichtungsreihen anfertigen **298** Alternative Vorgehensweise **300** Reihenbelichtungen am Computer zu HDRs verarbeiten **303** HDR-Bilder mit Photomatix Pro **303** Alternative Methode zur Kombination von Belichtungsreihen **307**

**Index 308**

**Bildnachweis 319**

# Bildqualität, ISO und WeiSSabgleich

3

O

135 10

**SO-WB AF-DRIVE ISO-EED** 

15m/1.5ft

AR ON

 $\mathbb{Q}_P$ 

WHEN ON

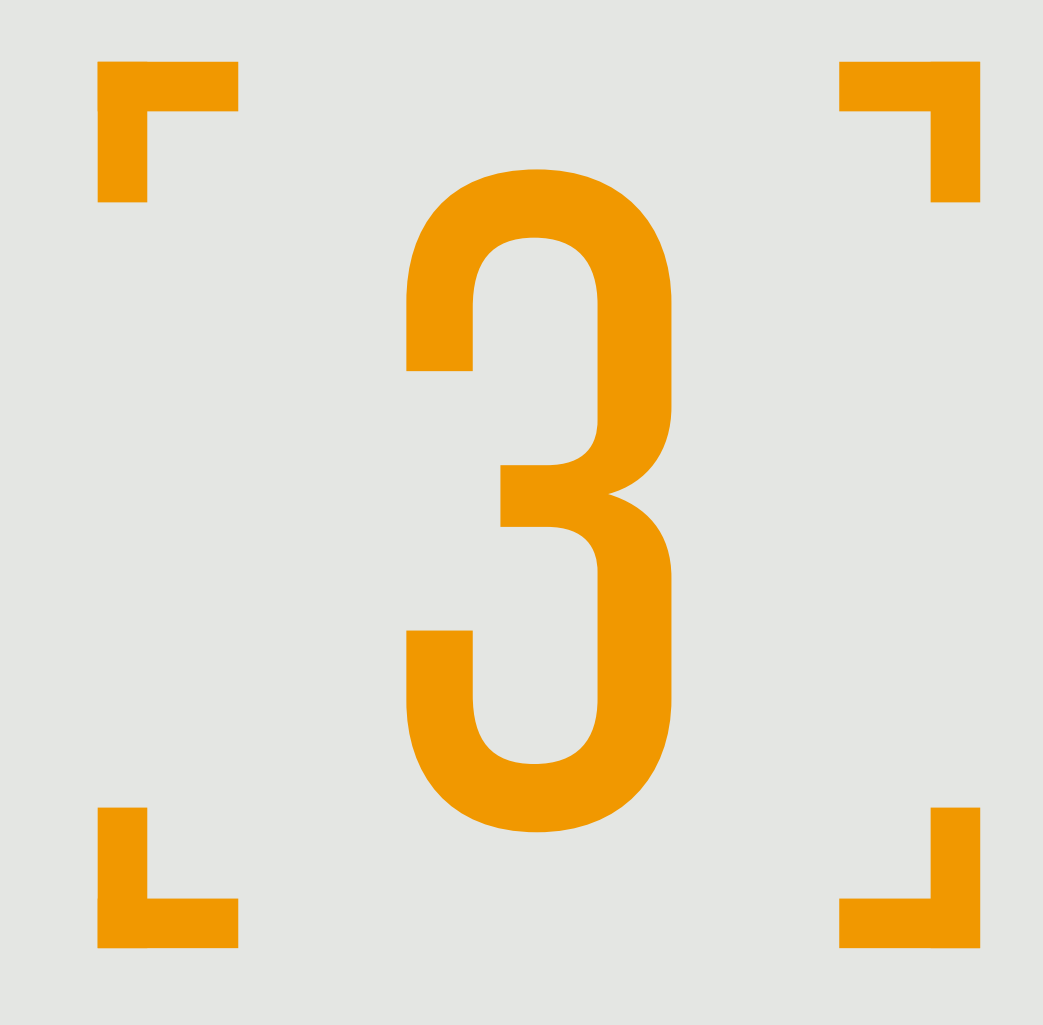

KAPITEL 3 **Bildqualität, ISO UND WEISSABGLE** 

## **Bildqualität, ISO und Weißabgleich**

**Faktor Bildqualität – JPEG oder RAW? 100** Fotografieren im JPEG-Format **101**  $\blacksquare$ Fotografieren im RAW-Format **101** Optimale Schärfe für JPEG-Fotos **102 ISO-Empfindlichkeit und Bildrauschen 104 Weißabgleich richtig durchführen 106 Adobe RGB für ein Maximum an Farbe 108 Stichwort Brennweitenverlängerung 109**

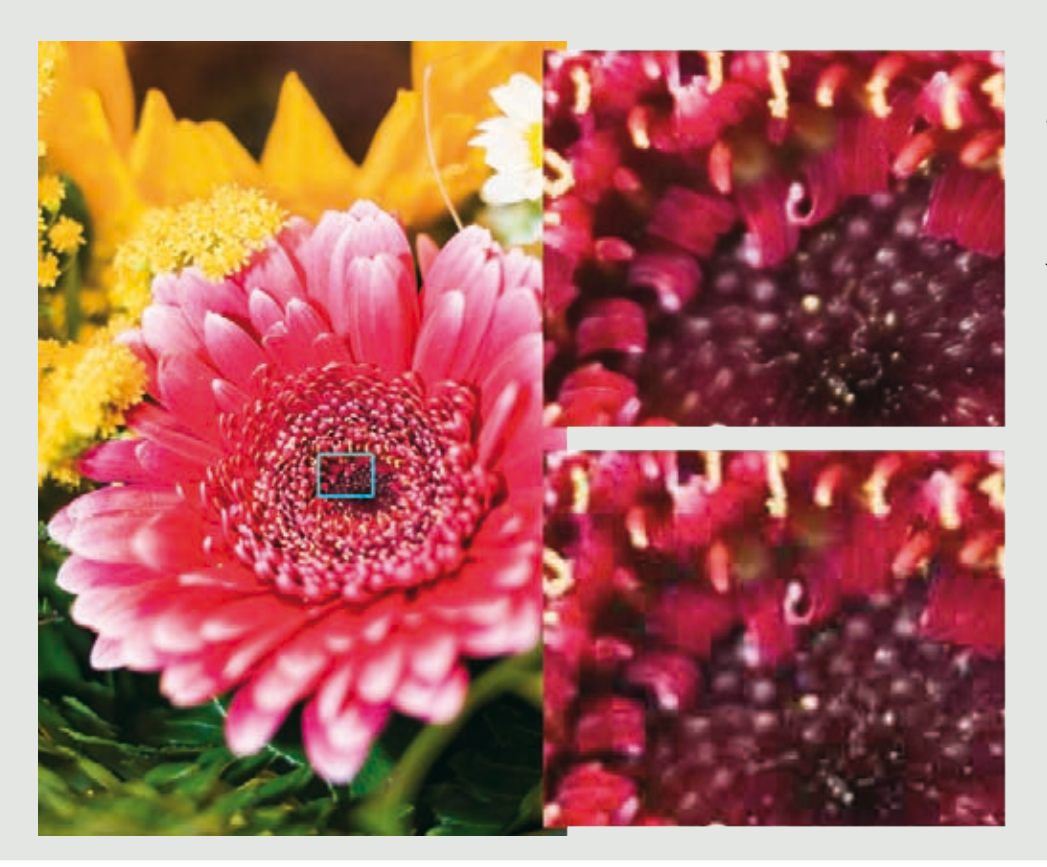

*Der Bildausschnitt zeigt, was bei der JPEG-Komprimierung passiert. Der obere Ausschnitt wurde mit maximaler JPEG-Qualität gespeichert, der untere mit minimaler JPEG-Qualität. Man sieht deutlich die irreparablen Qualitätsverluste.*

## **Bildqualität, ISO und Weißabgleich**

*Sie haben sich die Canon EOS 50D vermutlich deshalb gekauft, weil Sie mehr als nur Schnappschüsse machen möchten. Obwohl die Kamera natürlich so gut ist, dass mit ihr auch Schnappschüsse "aus der Hüfte" toll aussehen, hat sie in Bezug auf die Bildqualität und das Handling noch einige Reserven zu bieten. Hier erfahren Sie, wie Sie die EOS 50D konfigurieren, um sich sämtliche Optionen für perfekte Fotos und die entsprechenden Ausdrucke zu eröffnen.*

## **Faktor Bildqualität – JPEG oder RAW?**

JPEG ist mit Sicherheit das am weitesten **The State** verbreitete Digitalbildformat. Die Gründe dafür: JPEG-Dateien lassen sich in mehreren Qualitätsstufen komprimieren, mit jedem Programm zu Bildbetrachtung und -bearbeitung

öffnen und problemlos im Internet zeigen. Die JPEG-Komprimierung führt dazu, dass Bildinformationen auf Pixelebene zusammengefasst werden, um dadurch Speicherplatz zu sparen. Das führt zu mehr oder weniger sichtbaren Verlusten an Bildinformationen.

Je höher die Komprimierungsstufe, desto kleiner wird die Datenmenge eines JPEG-Bildes,

#### KAPITEL 3 **Bildqualität, ISO und WeiSSabgleich**

#### **Bei Streulicht mit Gegenlichtblende fotografieren**

Wer in Bezug auf Streulicht, das im schlimmsten Fall die Farbsättigung einer Aufnahme reduziert und ungewünschte Lichtreflexe im Bild produziert, auf Nummer sicher gehen will, sollte immer mit Gegenlichtblende vor dem Objektiv fotografieren. Die Gegenlichtblende gibt es als Zubehör für alle Objektive entweder von Canon oder von Fremdherstellern wie z. B. Hama.

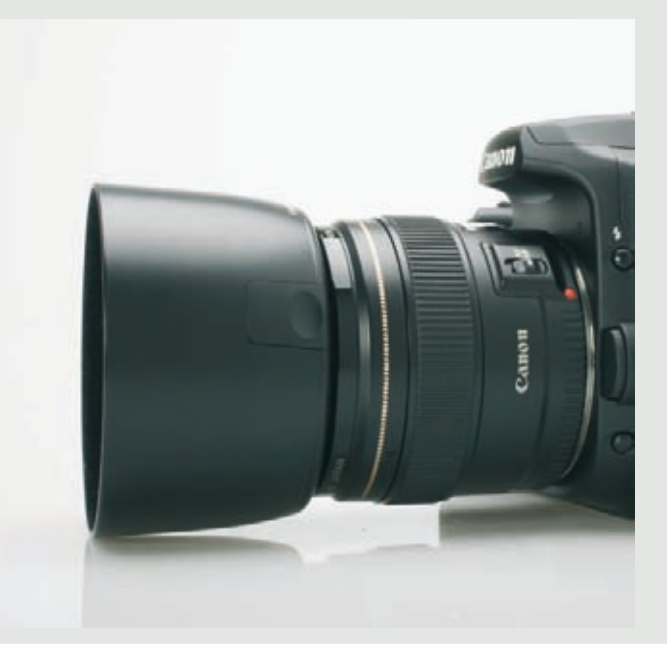

allerdings, und das ist der große Haken, desto sichtbarer werden auch sogenannte Kompressionsartefakte. Diese eckigen Muster können ein Bild je nach Komprimierungsstufe enorm verschlechtern. Das heißt in der Praxis: Wer seine Fotos oder Bilder in vernünftiger Qualität präsentieren oder drucken möchte, sollte immer mit JPEGs arbeiten, die so wenig wie möglich komprimiert sind, also die bestmögliche Qualität (für eine JPEG-Datei) liefern.

#### **Fotografieren im JPEG-Format**

Wenig komprimierte JPEG-Dateien liefern einen ausgezeichneten Kompromiss aus Bildqualität und Dateigröße. Zum Vergleich: Ein von der EOS 50D aufgenommenes Bild belegt als JPEG-Datei auf der Speicherkarte ca. 3,5 MByte Platz, als RAW-Datei aber ca. 16 MByte. JPEG-Dateien sind das Ergebnis eines kamerainternen Umrechnungsprozesses, bei dem die Daten, die der Chip aufzeichnet, von der Kamerasoftware verarbeitet und mit gewissen Verlusten an Informationen komprimiert gespeichert werden. Ist eine Aufnahme

erst mal als JPEG-Datei abgelegt, gibt es keine Möglichkeit mehr, eventuell vom Chip erkannte Details, die bei der Komprimierung verloren gegangen sind, wiederherzustellen.

#### **Fotografieren im RAW-Format**

Ganz anders bei RAW-/SRAW-Dateien – hier wird tatsächlich exakt die Bildinformation gespeichert, die der Kamerachip aufzeichnet. Eine RAW-Datei wird von der Kamera praktisch unbearbeitet auf der Speicherkarte abgelegt. Die SRAW-Dateien sind zwar auch RAW-Daten mit den zuvor genannten Vorteilen, werden jedoch in der Auflösung von der Kamera auf 7,1 (sRAW1) bzw. 3,8 Megapixel (sRAW2) reduziert. Die Endungen von RAW-Dateien – man hört und liest auch immer wieder vom "digitalen Negativ", was die Sache sehr gut beschreibt – variieren von Hersteller zu Hersteller und sogar zwischen den Kameramodellen eines Herstellers. Die Canon EOS 50D verwendet das Format CR2 (Camera RAW).

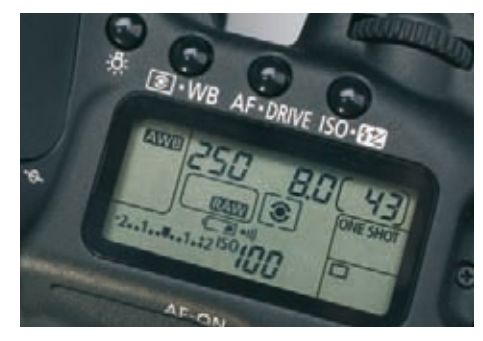

*Auf der LCD-Anzeige können Sie sehen, wie viele Bilder Sie noch machen können, bis die Speicherkarte voll ist. In diesem Fall passen noch* **43** *Fotos im RAW-Format auf die Karte.*

#### **RAW und RAW/JPG**

Öffnen Sie mit einem Druck auf die Taste *MENU* das Kameramenü und navigieren Sie mit Hauptwahlrad und Daumenrad zum ersten Eintrag *Qualität* ganz oben in der Liste. Drücken Sie die *SET*-Taste. Stellen Sie nun für maximale Bildqualität entweder die Option *RAW* oder *RAW+L* ein. *L* steht hier für JPEG-Dateien, die maximale Bildqualität liefern, also wenig komprimiert sind.

Das gleichzeitige Speichern von RAW- und wenig komprimierten JPG-Dateien ist vor allem für diejenigen interessant, die ihre Dateien von der Kamera aus direkt ohne Umweg über den PC ausdrucken möchten, die RAW-Bilder aber zur Nachbearbeitung sichern wollen. Sie erkaufen sich die hohe Informationsfülle von RAW-Dateien mit einer wichtigen Einschränkung: Auf einer Speicherkarte haben weit weniger RAW- als JPEG-Dateien Platz. Fotografieren Sie JPEG-Bilder mit maximaler Qualität (Einstellung *L*), passen auf eine 2-GByte-Speicherkarte rund 370 Fotos, im Modus *RAW* sind es noch ca. 90 Aufnahmen, im Modus *RAW+L* dann lediglich ca. 70.

#### **Optimale Schärfe für JPEG-Fotos**

Obwohl vorhin schon gesagt wurde, dass der Qualitätsjunkie nicht mit JPEG-, sondern mit

#### **RGB**

Im Farbmodus RGB werden alle Farben durch die Mischung der drei Grundfarben Rot, Grün und Blau gebildet (additiver Farbaufbau). In der digitalen Fotografie wird praktisch immer mit diesem Farbmodus gearbeitet.

RAW-Daten arbeiten sollte, wird an dieser Stelle noch einmal auf den Eintrag *Bildstil* im zweiten Register der ersten Menügruppe eingegangen. Schießen Sie Fotos nicht im RAW-, sondern im JPEG-Format, sollten Sie hier unbedingt einen ganz bestimmten Parameter verändern. Die Rede ist von der Schärfe.

Ihre EOS schärft auf Wunsch die aufgenommenen JPEG-Bilder – nicht aber RAW-Daten, diese bleiben völlig unangetastet – mehr oder weniger nach. Das ist in der Regel durchaus sinnvoll, da durch interne Verarbeitungsprozesse bei jeder Digitalkamera, die mit einem CMOS-Sensor mit Bayer-Pattern ausgestattet ist, ein wenig Schärfe verloren geht. Eine vereinfachte Erklärung: Die Kamera erfasst das Motiv in roten, blauen und grünen Bildpunkten – RGB.

Aus diesen drei Farben muss sie nun sämtliche dazwischenliegenden Farben berechnen. Dieser Vorgang wird Interpolation genannt und führt zu minimalen Unschärfen, die die Kamera beim Speichern eines JPEG-Fotos ausgleicht. Je höher der Wert für die Schärfe in den Einstellmenüs für die Bildstile gesetzt wird, desto schärfer werden die Bilder. Leider führt zu viel Schärfe in der digitalen Welt zu deutlich sichtbaren Kanten und Säumen um Motivränder herum. Ein Zuviel an Schärfe

#### KAPITEL 3 **Bildqualität, ISO und WeiSSabgleich**

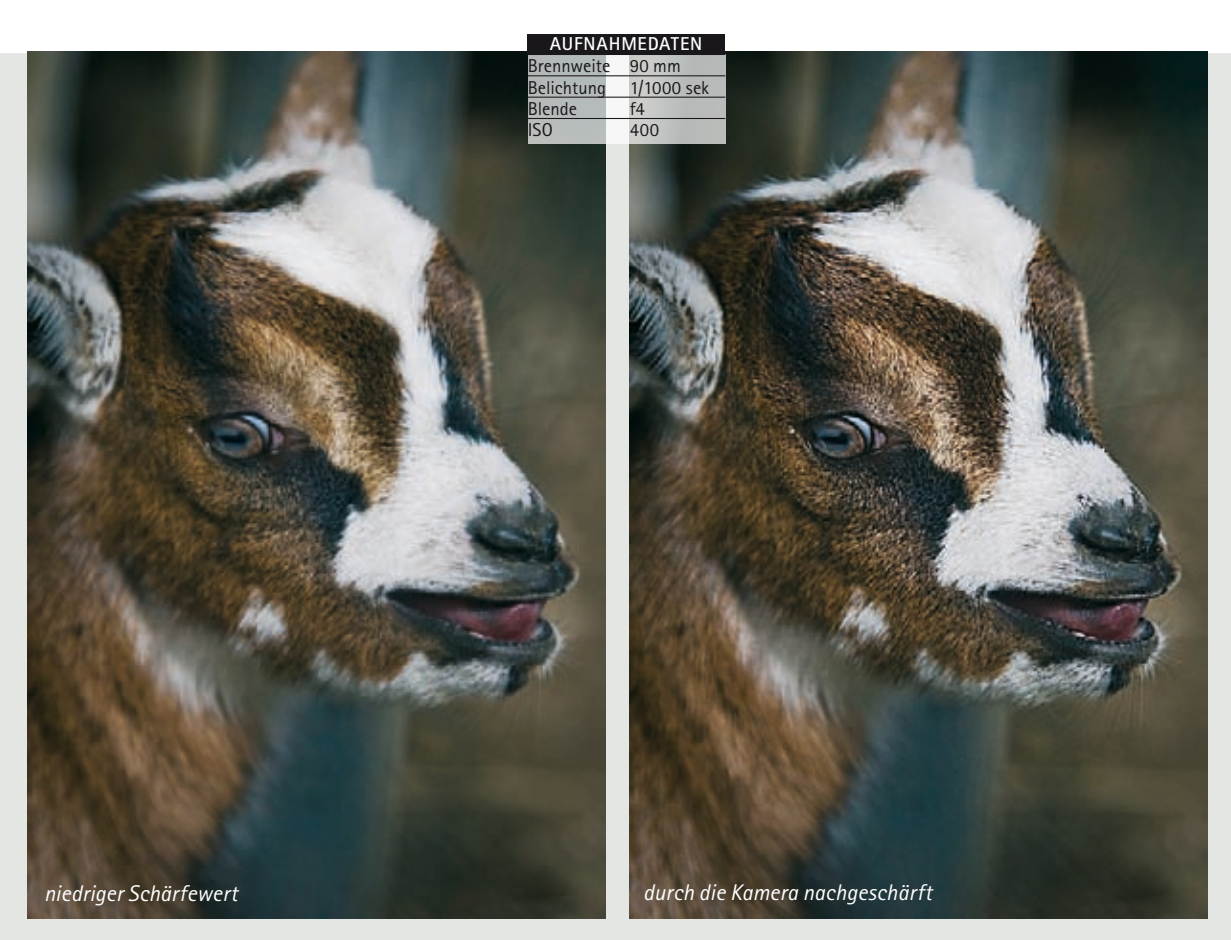

*Feine Strukturen sollten, wenn man JPEG-Fotos macht, mit niedrigem Schärfewert aufgenommen werden. Die Nachschärfung durch die Kamera kann nicht rückgängig gemacht werden, wenn sie zu kräftig ausfällt.*

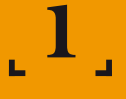

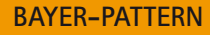

Ein Filter (Bayer-Pattern – schematische Darstellung) sitzt vor dem Sensor einer Digitalkamera. Dieser sogenannte Bildpunkt entweder in Rot, Grün oder Blau erfasst wird. Aus diesen drei Farbinformationen errechnet (interpoliert) die Kamera sämtliche darstellbaren, dazwischenliegenden Farben.

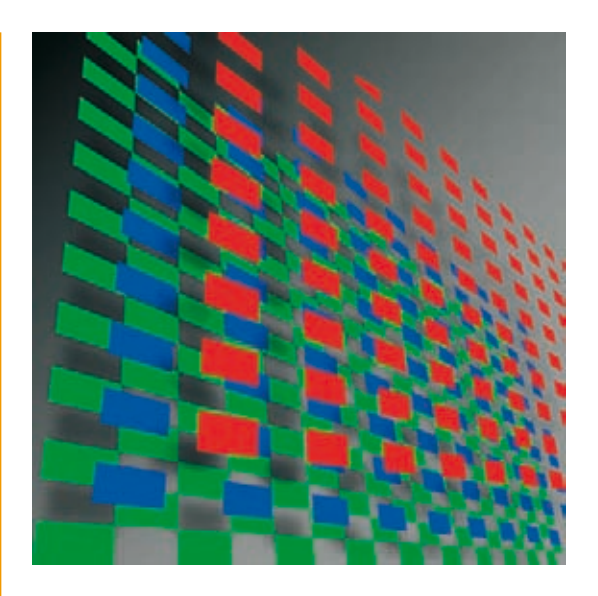

kann ein Foto also völlig unbrauchbar machen.

Bearbeiten Sie Ihre JPEG-Fotos grundsätzlich am Computer nach, sollten Sie die Schärfe im Menü *Bildstil* auf den niedrigsten Wert einstellen, da die Scharfzeichnung am PC erstens besser gesteuert und zweitens während der Bearbeitung rückgängig gemacht werden kann. Ist ein Bild erst einmal von der Kamera verarbeitet und dabei eventuell zu kräftig geschärft worden, lässt sich das nicht mehr ohne weitere Qualitätsverluste am PC korrigieren.

Berücksichtigen Sie außerdem, dass die Scharfzeichnung eines Fotos abhängig ist von seiner Ausgabegröße. Jede Druck- oder Präsentationsgröße erfordert mehr oder weniger starke Scharfzeichnung. Leider gibt es hier keine Richtwerte, man muss seine eigenen Erfahrungen machen oder auf spezielle Computerprogramme vertrauen, die ein Foto je nach gewünschter Ausgabegröße nachschärfen, sich aber in Funktionsumfang und Preis eher an Profis richten.

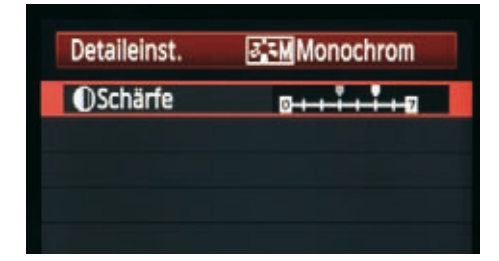

*Fotografieren Sie mit JPEG-Dateien, achten Sie auf die Option* **Schärfe***. Zu viel Bildschärfe, die sich durch hässliche Ecken und Kanten im fertigen Bild zeigt, lässt sich nur schlecht nachträglich retuschieren.*

[1] Um die Schärfe in einem der Bildstile zu verändern, rufen Sie zunächst das Kameramenü auf und navigieren zum Eintrag *Bildstil* im zweiten Register. Drücken Sie *SET* zum Aktivieren des Eintrags.

- [2] Wählen Sie mit dem Daumenrad den bevorzugten Stil oder eine der Positionen für eigene Stile (*Anw. Def. 1 bis 3*) aus und drücken Sie dann die Taste *INFO* unterhalb des Displays. Es erscheint ein Untermenü, an dessen erster Stelle die Schärfe verändert werden kann.
- [3] Drücken Sie die Taste *SET* und verringern Sie den Wert der Schärfe durch Drehen des Daumenrads nach links. Quittieren Sie die Einstellung mit einem Druck auf die Taste *SET* und verlassen Sie das Menü mit einem Druck auf die Taste *MENU*.

Wie oben gesagt, ist dieses Prozedere nur sinnvoll, wenn Sie Ihre JPEG-Bilder am Computer nachbearbeiten. Ansonsten lassen Sie die Schärfe unverändert.

#### **ISO-Empfindlichkeit und Bildrauschen**

Was schon in der analogen Fotografie galt, hat auch im digitalen Zeitalter noch Gültigkeit: Je höher die ISO-Empfindlichkeit eines Aufnahmemediums, desto mehr Bildrauschen zeigen die Bilder. Früher sagte man, ein Film höherer Empfindlichkeit wäre grobkörniger, in der Digitalfotografie nennt man dieses ganz ähnlich aussehende Phänomen Bildrauschen. In beiden Fällen werden mit höherem ISO-Wert immer deutlicher feine, punktartige Strukturen erkennbar. In der analogen Fotografie sind diese Strukturen tatsächlich mehr oder weniger punktförmig, in der digitalen Fotografie sind dagegen rechteckige Strukturen zu erkennen.

Übrigens immer wieder ein gern gehörtes Argument vehementer Verteidiger der analogen Fotografie: Filmkorn sei einfach aus ästhetischer Sicht ansprechender als die eckigen

#### KAPITEL 3 **Bildqualität, ISO und WeiSSabgleich**

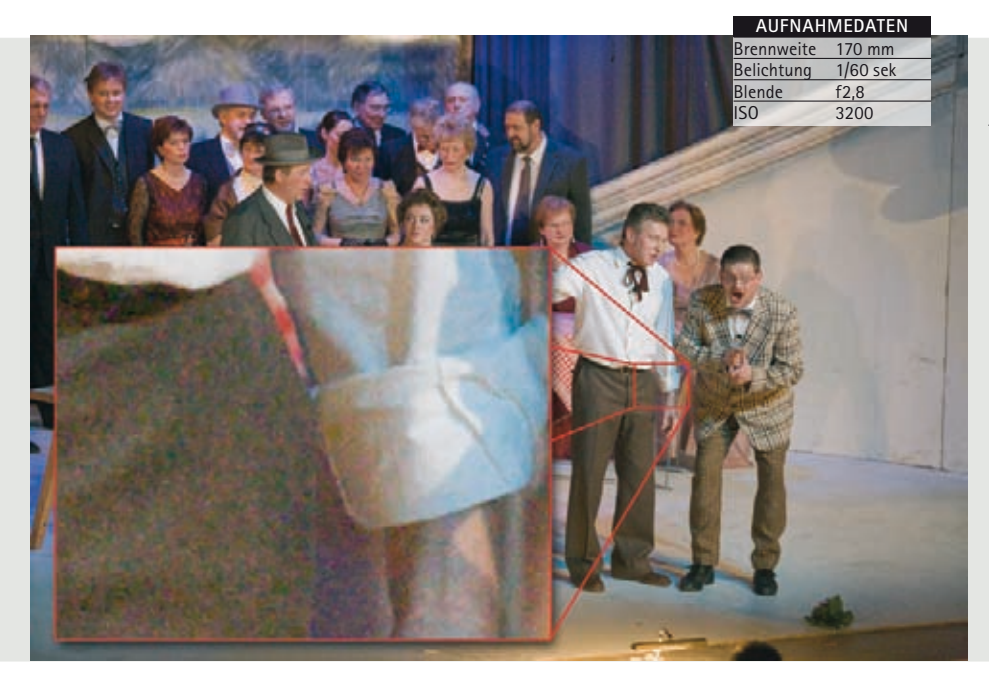

*Gerade im Theater ist die Beleuchtung oft so unzureichend, dass man, will man auf Blitzlicht verzichten, mit hoher Empfindlichkeit fotografieren muss. Das Bildrauschen (Pixelkorn) ist in Vergrößerungen dann deutlich zu sehen.*

#### **ISO-Empfindlichkeit einstellen**

Die Einstellung der ISO-Empfindlichkeit wirkt sich ausschließlich auf die manuellen bzw. halbmanuellen Aufnahmeprogramme aus. Wenn Sie mit einem solchen Kreativprogramm (P, Tv, Av, M oder A-DEP) fotograwerden. Bei den Automatikprogrammen für Porträt, Sport, Nacht etc. ist keine Einflussnahme möglich, in der Displayanzeige wird der Hinweis ISO/ AUTO gezeigt. Die Empfindlichkeit wird also von der Kamera automatisch festgelegt.

Pixelstrukturen einer Digitalaufnahme. Tatsächlich haben wir uns wohl an grobkörnige Vergrößerungen gewöhnt und empfinden die eckigen Pixel einer digitalen Vergrößerung eher als störend. Wenn Sie das eckige "Korn" der Digitalfotos als störend empfinden, können Sie durch leichtes Weichzeichnen einen ähnlichen Effekt wie beim Filmkorn erzielen. In Adobe Photoshop nehmen Sie den *Gaußscher Weichzeichner* mit einem *Radius* von ca. *0,5* Pixeln.

Filmkorn bzw. Bildrauschen kann bis zu einem gewissen Grad und im Fall der digitalen Fotografie mit ein wenig Nachbearbeitung am PC (z. B. leichtes Weichzeichnen) durchaus seinen Reiz haben. Zählen Sie jedoch zu den Menschen, die die Qualität eines Fotos auch daran messen, ob störende Strukturen sichtbar sind, ist die ISO-Einstellung 100 die richtige Wahl. Hierbei rauscht es im Bild am wenigsten.

Von ISO 100 bis 3200 reicht die Auswahl an Empfindlichkeitseinstellungen der EOS 50D. Der Empfindlichkeitsbereich kann jedoch noch

#### **Eine Warnung**

Probieren Sie die beiden ISO-Erweiterungen auf jeden Fall vor einem wichtigen Fototermin aus und beurteilen Sie selbst, ob Sie das extreme Bildrauschen akzeptieren können.

auf ISO 6400 (Displayanzeige *H1*) und ISO 12800 (*H2*) ausgedehnt werden. Sie finden den entsprechenden Menübefehl in der ersten Gruppe der Customfunktionen (*C.Fn I: Belichtung*) an dritter Stelle (*ISO-Erweiterung*). Festgelegt wird die Empfindlichkeit, indem Sie die Taste *ISO* oben auf der Kamera drücken. Drehen Sie anschließend das Hauptwahlrad, der ISO-Wert wird im Display angezeigt.

### **Weißabgleich richtig durchführen**

In einem wirklich guten, wenn nicht sogar perfekten Bild stimmen Bildgestaltung, Lichtführung, Schärfe und Farben. Damit Ihre EOS die Farben absolut natürlich einfängt, muss sie wissen, was die Farbe Weiß ist. Eine weiße Wand, vom rötlichen Licht einer Glühbirne beschienen, strahlt nicht weiß, sondern rötlich. Ein Bild, das eine Wand rötlich zeigt, kann durchaus gewollt sein. Man denke nur an einen Sonnenuntergang in einem maltesischen Fischerdorf mit seinen weiß getünchten Häuserwänden, die in der Abendsonne rötlich schimmern. Der Weißabgleich darf also keine Farbstimmungen zerstören, er kommt vielmehr immer dann ins Spiel, wenn die Kamera sich von verschiedenfarbigen Lichtquellen irritieren lässt.

Stellen Sie sich einen Raum in einem mediterranen Lokal mit großen Ostfenstern – aus dieser Richtung kommt am Abend blaues Licht – kurz nach Sonnenuntergang vor. Von draußen strahlt noch ein wenig bläuliches Dämmerlicht durch die Fenster, an den Decken hängen Tageslichtlampen oder Leuchtstoffröhren und auf den Tischen stehen Kerzen – in so einer Mischlichtsituation kommt die Weißabgleichsautomatik jeder Digitalkamera ins Schwitzen.

Korrekte – nicht emotionale – Farbreproduktion ist in einer solchen Situation nur durch den manuellen Weißabgleich machbar. Sie finden die entsprechende Option beim Fotografieren mit einem der Kreativprogramme *P*, *Tv*, *Av*, *M* oder *A-DEP* im zweiten Register der ersten Menügruppe (rot) unter *Custom WB.*

- [1] Drücken Sie zunächst die Taste *WB* oben auf der Kamera und stellen Sie mit dem Daumenrad den manuellen Weißabgleich ein. Das Symbol dafür befindet an zweiter Stelle von rechts in der Reihe der Weißabgleichseinstellungen.
- [2] Fotografieren Sie anschließend eine Fläche, die im Bild weiß erscheinen soll. Am besten verwenden Sie dazu die Franzis-

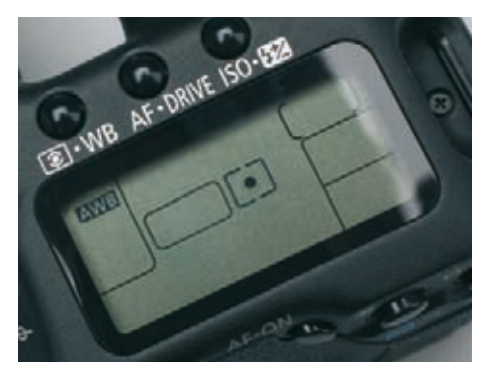

*Links in der LCD-Anzeige erscheinen die Symbole für den eingestellten Weißabgleich. Hier ist gerade der automatische Weißabgleich* **AWB** *ausgewählt.*

#### KAPITEL 3 **Bildqualität, ISO und WeiSSabgleich**

#### **WeiSSabgleich bewusst falsch einsetzen**

Probieren Sie doch einmal aus, bewusst mit falschem Weißabgleich zu fotografieren. Die Einstellung Tageslicht extrem bläuliche Bilder, die Tageslichteinstellung unter Kunstlicht ziemlich rote Fotos. Das Weizenfeld im Sonnenuntergang, das man eigentlich in Rottönen erwarten würde, wurde bewusst mit falschem Weißabgleich (Kunstlicht) aufgenommen. Die kühlen Farben wurden zusätzlich noch per Bildbearbeitung verstärkt.

Weißabgleichskarte, die in diesem Buch beiliegt.

- [3] Öffnen Sie nun das Kameramenü mit einem Druck auf die Taste *MENU* und navigieren Sie zum Befehl *Custom WB*.
- [4] Drücken Sie die Taste *SET*, das gerade gemachte Foto wird auf dem Monitor angezeigt. Wählen Sie das Foto als Referenz für den Weißabgleich aus, indem Sie die Taste *SET* erneut drücken.

Alle nun folgenden Aufnahmen werden mit Bezug auf das Referenzbild farblich automatisch von der Kamera korrigiert. Um die Vorgänge beim Weißabgleich besser zu verstehen, fotografieren Sie als Referenzfläche doch einfach eine rote, grüne oder blaue Fläche. Sie werden sehen, dass die Kamera bei den folgenden Fotos diese Fläche mehr oder weniger weiß zeigt und die restlichen Farben der Aufnahme entsprechend anpasst und verfälscht.

**AUFNAHMEDATEN**

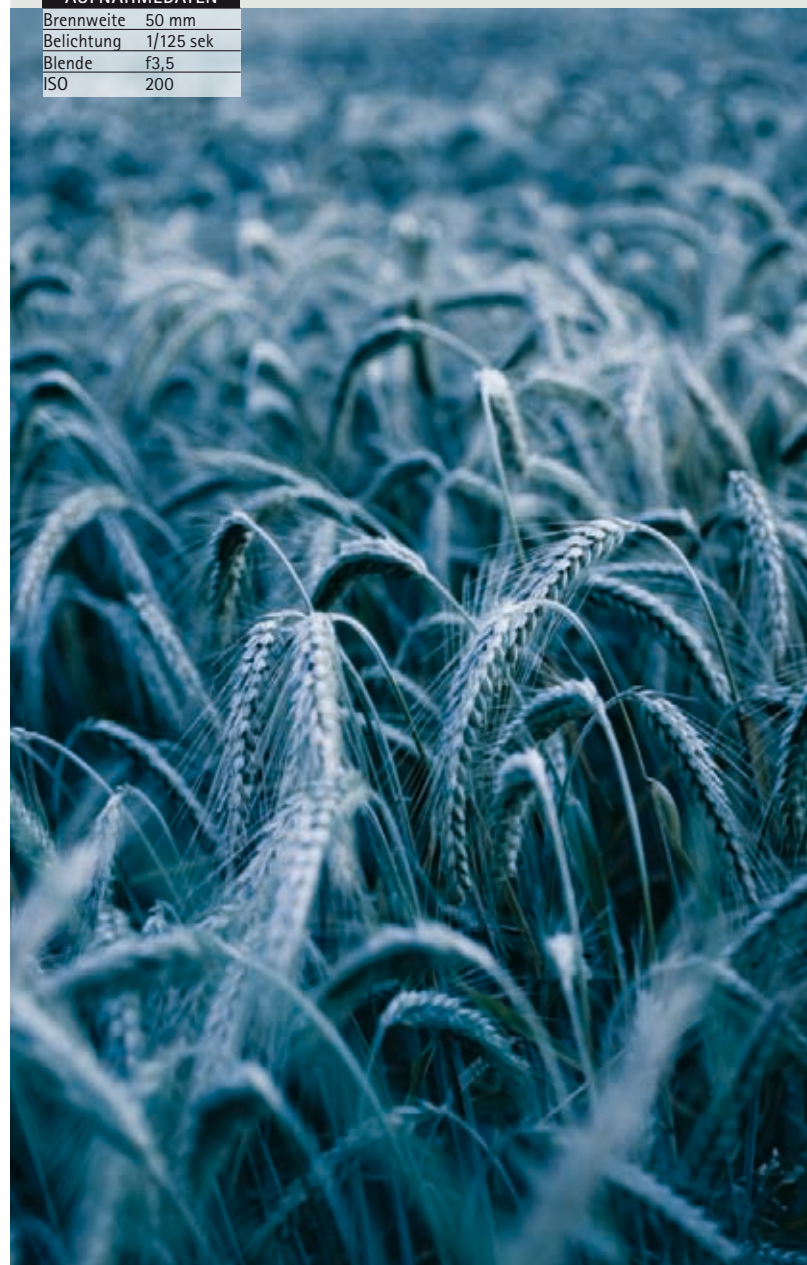

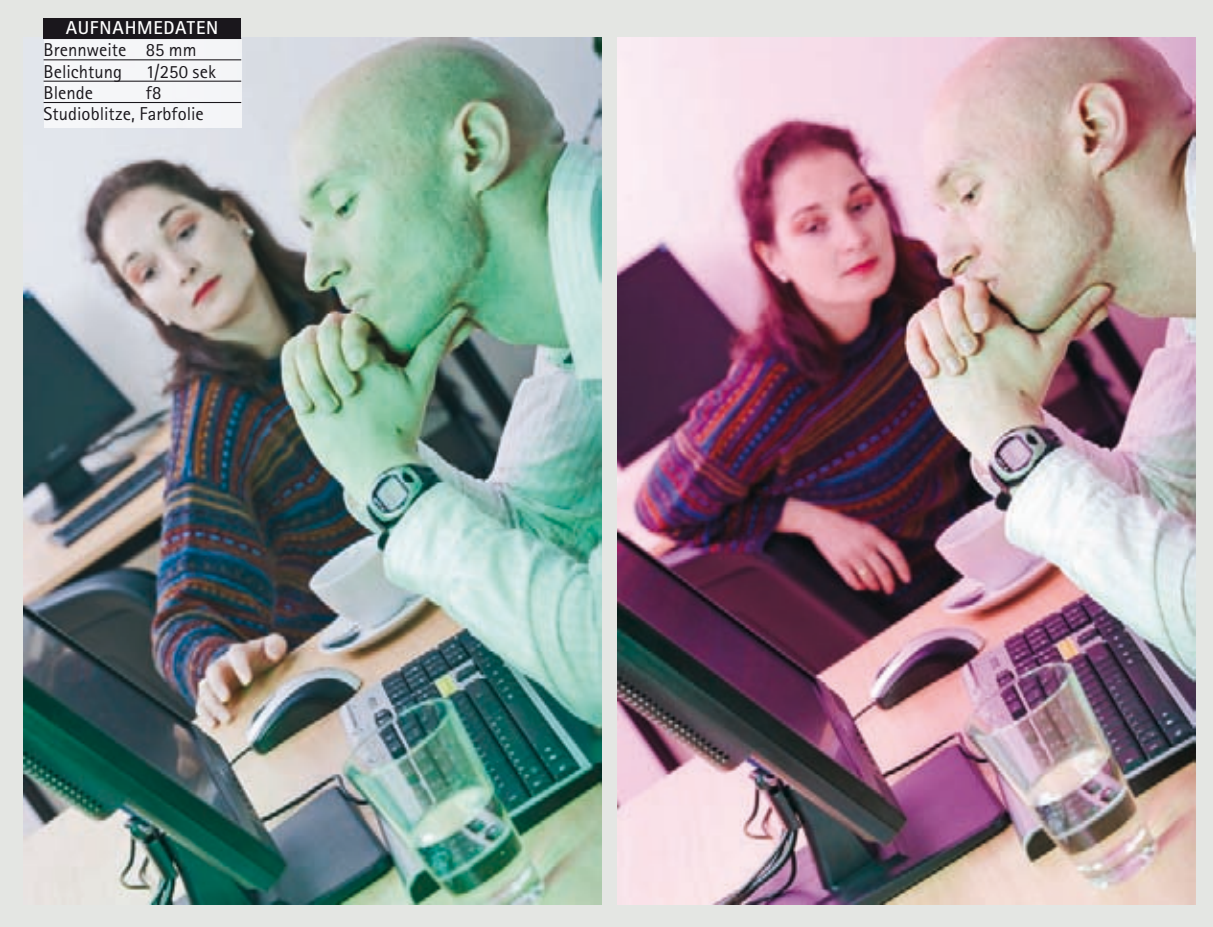

*Die Kombination aus farbigem Licht (hier ein grüner Spot auf den Mann) und unterschiedlichen Weißabgleichseinstellungen ist eine tolle Möglichkeit, farblich interessante Bilder zu erzeugen.*

Achtung! Vergessen Sie nicht, den Weißabgleich zu wiederholen bzw. wieder auf Automatik zu stellen, wenn Sie die Szene verlassen und sich die Beleuchtung ändert.

fessionellen Vierfarbdruck bei Magazinen, Prospekten und Plakaten meist einen geringeren Farbumfang haben als die Farbräume von Erfassungsgeräten wie Digitalkameras und

## **Adobe RGB für ein Maximum an Farbe**

Wie schon im Kapitel 2 erklärt, bestimmt der in der Kamera eingestellte *Farbraum*, im zweiten Register des ersten Hauptmenüs, die mögliche Differenzierung von Farben in einer digitalen Bilddatei. Je größer der Farbraum, desto mehr Farben können dargestellt werden. Es ist – leider – eine Tatsache, dass Druckfarbräume z. B. eines Tintenstrahldruckers oder im pro-

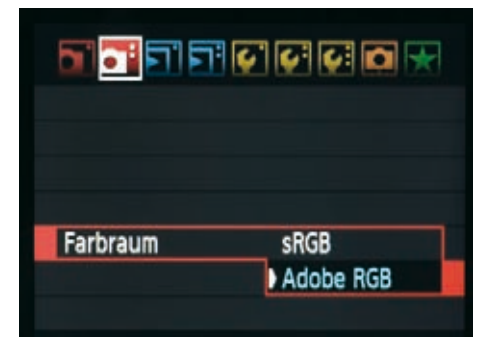

*Zwei zur Auswahl:* **sRGB** *ist der Standard für Schnappschüsse, für die ernsthafte Fotografie und Bildbearbeitung sollten Sie* **Adobe RGB** *einstellen.*

#### KAPITEL 3 **Bildqualität, ISO und WeiSSabgleich**

Scannern. Eigentlich würde es also genügen, Bilder in den "kleinen" Farbräumen von Druckern aufzunehmen.

Allerdings würde man damit eine Menge an Farbinformationen verschenken, die eventuell in der Bildbearbeitung benötigt werden. Jede Aufhellung, jede Änderung der Farbsättigung verändert die Farbwerte. Um also möglichst viel Spielraum für die Bildbearbeitung zu haben, sollten Sie bei wichtigen Aufnahmen, die Sie am PC nachbearbeiten, immer mit dem Maximum, das heißt mit dem Farbraum *Adobe RGB*, arbeiten. *Adobe RGB* hat einen deutlich größeren Farbumfang als *sRGB*, das für Schnappschüsse und sorgloses Fotografieren, Drucken und für schnelle Abzüge aus dem Labor völlig ausreichend ist.

### **Stichwort Brennweitenverlängerung**

Für beste Bilder reicht es nicht, eine tolle Kamera zu haben, auch das verwendete Objektiv muss entsprechend gut sein. Das mit der EOS 50D oft angebotene Megazoom EF-S 18-200 IS ist perfekt auf die Kamera und die Dimensionen des Aufnahmechips abgestimmt. Aufgrund der etwas kleineren Abmessungen des Sensors im Vergleich zum jahrzehntelang dominanten Kleinbildformat ist die Brennweite des EF-S 18-200 vergleichbar mit einem 28-320-mm-Objektiv in der Kleinbildfotografie – Stichwort Brennweitenverlängerung. Die Brennweite eines Objektivs wirkt je nach Größe des Aufnahmesensors anders. Je kleiner der Sensor im Vergleich zum Kleinbildformat ist, desto eingeschränkter ist der Bildwinkel, das heißt, dass z. B. ein 200-mm-Objektiv an Ihrer Canon EOS 50D eine etwas kleinere Fläche abbildet als an einer Kleinbildkamera. Das Objektiv wirkt also wie eines mit längerer Brennweite. Der Verlängerungsfaktor der 50D

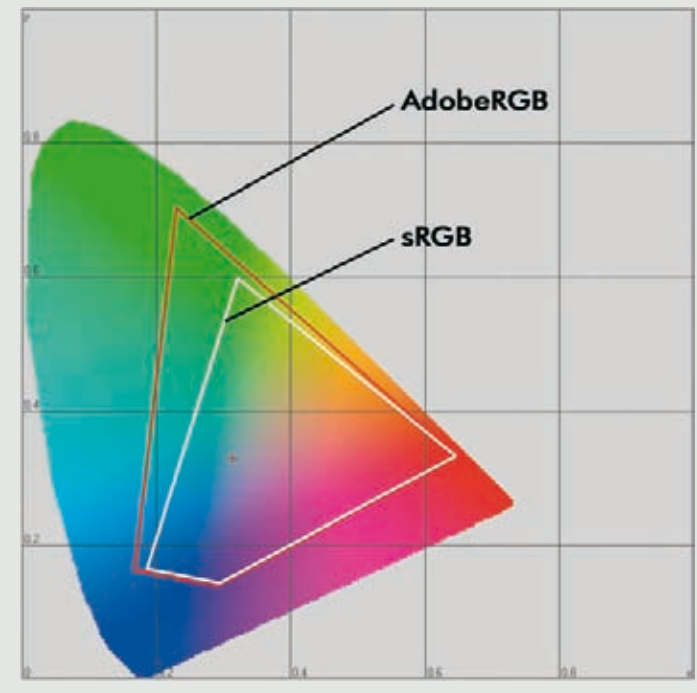

*Die zweidimensionale Darstellung der Farbräume Adobe RGB und sRGB zeigt deutlich, wo der kleinere sRGB-Farbraum seine Grenzen hat.*

beträgt 1,6. Ein 200-mm-Objektiv hat an Ihrer 50D also einen Bildwinkel wie ein 320-mm-Objektiv an einer Kleinbildkamera bzw. einer Vollformat-EOS (5D, 1D, 1Ds).

Sowohl dynamische Weitwinkel- als auch Teleporträts und Naturaufnahmen aus gewisser Distanz sind möglich – beste Voraussetzungen also, um mit dem dynamischen Duo EOS 50D und EF-S 18-200 tolle Fotos zu schießen, wenn Sie auch die Kamerasoftware richtig verwenden. Wenn Sie mehr über die für Ihre EOS 50D geeigneten Objektive lesen möchten, schlagen Sie bitte im Kapitel "Objektive für die EOS 50D" nach. Dort werden die aktuellen EF- und EF-S-Optiken vorgestellt.

## **Profibuch** Canon EOS 50D

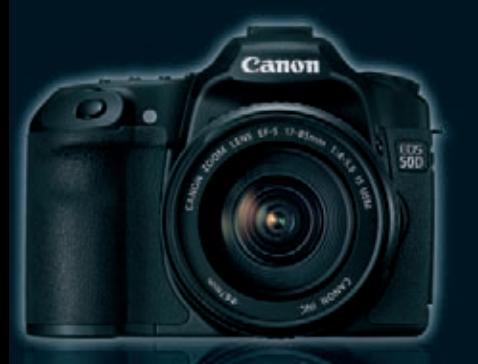

**Die Canon EOS 50D ist die Weiterentwicklung der erfolgreichen EOS 40D. Manche neuen Funktionen, wie das interaktive Display-Menü und die Möglichkeit zur Autofokusjustierung, findet man nicht einmal bei teureren Profimodellen. Schnelligkeit, Zuverlässigkeit und einfache Handhabung bleiben dabei nicht auf der Strecke. Auch die High-ISO-Werte der 50D waren bisher nur bei den teureren Profimodellen der Canon-1er-Reihe zu finden. Mit dem leistungsstarken 15-Megapixel-Sensor erreicht die EOS 50D Aufnahmedetails, die ihresgleichen suchen.** 

Mit seinem großen Dynamikbereich sorgt der Canon-CMOS-Sensor für präzise und gestochen scharfe Bilder.

In diesem Buch dreht sich alles um den konkreten Einsatz der Canon EOS 50D. Die Lücke zwischen der reinen Funktion eines Knopfs oder Einstellmenüs und dessen praktischer Bedeutung beim Fotografieren wird mit diesem Ratgeber geschlossen. Das Buch vermittelt nicht nur das für die vielen Einstellungsmöglichkeiten erforderliche technische Wissen, sondern auch das fotografische Verständnis, das der Nutzer für exzellente Fotos benötigt: Kameratechnik, optimale Aufnahmekonfiguration und Objektive für die EOS 50D bilden das Fundament für professionelle Fotografie auf hohem Niveau.

Anhand unterschiedlichster Beispiele aus der täglichen Fotopraxis zeigt Christian Haasz, worauf es ankommt: Fotos mit maximaler Bildqualität. Daher fokussiert das Buch zielgerichtet auf die Aufnahmeparameter, die nach dem Drücken des Auslösers über die Qualität Ihrer Aufnahmen entscheiden.

**Mit Franzis-Weißabgleichskarte für den perfekten manuellen Weißabgleich!**

### **Aus dem Inhalt**

- Bedienung der Canon EOS 50D im Detail
- Konfiguration der Aufnahmeparameter
- EOS 50D-Feintuning: das perfekte Kamera-Setup
- Das neue interaktive Display-Menü
- Knackscharfe Fotos mit der Autofokusjustierung
- Faktor Bildqualität und maximaler Farbraum
- Neue Klasse: High-ISO reduziert Bildrauschen
- Individualfunktionen: Spiegelverriegelung, Belichtungswerte
- Richtiger Weißabgleich und optimale Schärfe
- Belichtungseinstellungen und Messmethoden
- Referenzen für den Belichtungsmesser
- Autofokus: AF-Modi gezielt einsetzen
- USM, EF, EF-S: Objektive für die EOS 50D
- Fotopraxis: Weitwinkel, Tele, Makro u. m.
- Fotografieren mit Blitz: Blitzbelichtungsspeicherung, Blitzen mit Blendenvorwahl, Nachtaufnahmen u. m.
- Externe Blitzgeräte für Standardsituationen und Makrofotografie
- Kamerazubehör: Fernauslöser, WLAN-Transmitter
- Makrozubehör, Telekonverter, Fotofilter u. m.
- Kamera-RAW-Daten entwickeln mit SILKYPIX

## **Über den Autor**

Christian Haasz, Jahrgang 1967, arbeitete nach dem Studium bis 1999 als Redakteur, Chef vom Dienst und stellvertretender Chefredakteur für ein Computermagazin in Augsburg. Seit 1999

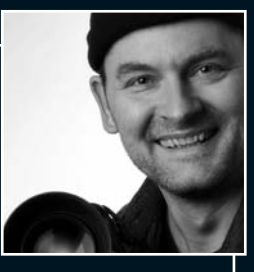

ist er selbstständiger Medienschaffender. Digitale Fotos macht Christian Haasz seit Ende der 90er und setzte dabei von Anfang an konsequent auf die Möglichkeiten, die der Computer dem Digitalfotografen bietet. Der Autor hat mehrere erfolgreiche Fachbücher zu den Themen Photoshop und Digitalfotografie geschrieben und publiziert sein über Jahre erworbenes Wissen in verschiedenen Fachmagazinen. Die Fotos von Christian Haasz werden regelmäßig in der Tagespresse veröffentlicht.

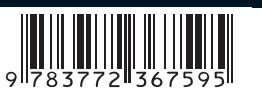

ISBN 978-3-7723-6759-5